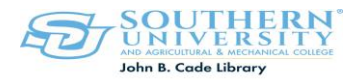

## **How to Renew Books Online**

- Go to the Library's Website [http://www.lib.subr.edu](http://www.lib.subr.edu/)
- Under FIND Click on **Books and Journals**
- Locate **My Account**
- Click on **Renew My Materials**
- USER ID= BANNER IDENTIFICATION NUMBER (EXAMPLE: S01234567)
- **PIN=CHANGEME**
- Click on **LIST CHARGED ITEMS**
- **Renew Your Books**

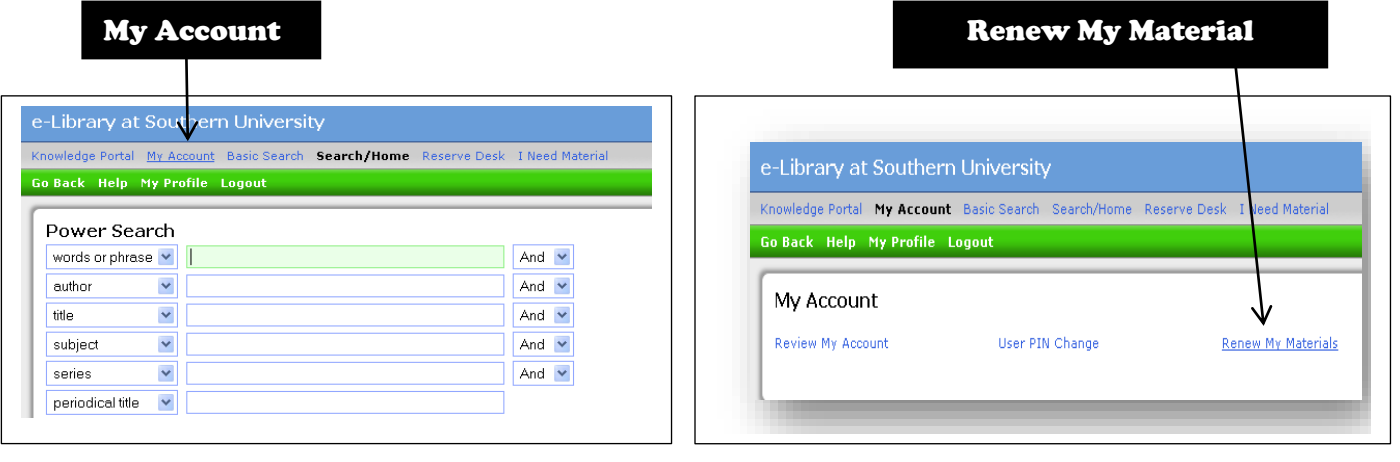

**If you encounter any problems, or need further assistance please contact the Circulation Desk at (225)771-2855 or the Ask Here Desk at (225) 771-2841.**